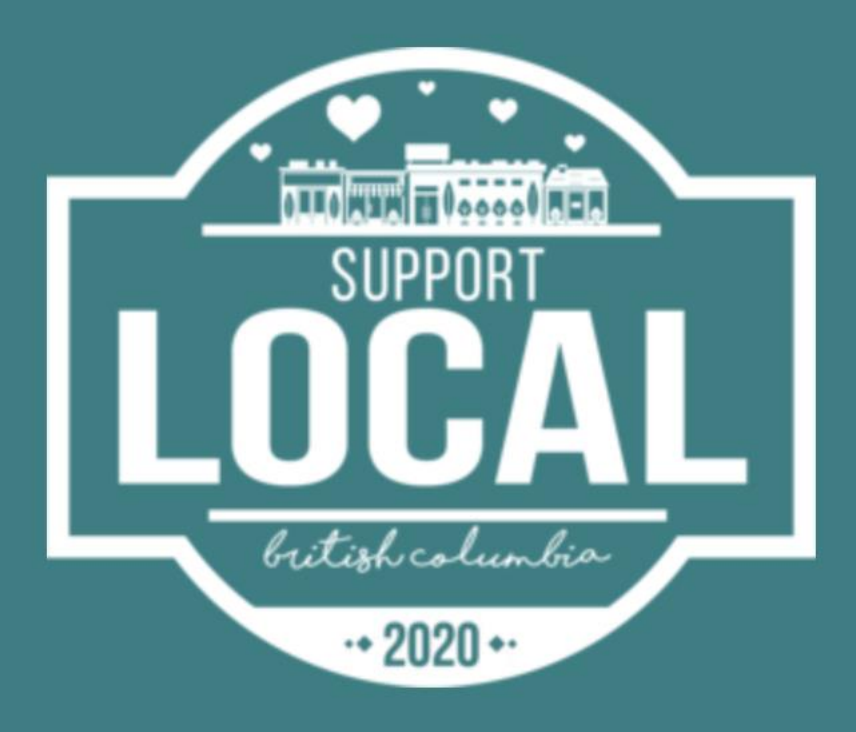

**Welcome to the Support Local BC Business Portal powered by Duoplane!**

This portal will help you to keep track of your business's Support Local BC gift certificates in real time.

Review this document in full to learn how to set up and get the most out of your Business Portal.

If you have any questions, please give us a call at 1-888-772-4667(Mon-Fri) or email us at [hello@supportlocalbc.com](mailto:hello@supportlocalbc.com)

# 1. Getting Started

#### **REVIEWING GIFT CERTIFICATE CONFIRMATION EMAILS**

ORDER BC1407

#### Customer Name | thank you for purchasing gift certificates from local businesses!

Your order details and gift certificates are below in the Your Order Confirmation section. Please note that this email will also serve as your gift certificate(s).

#### Here's how to redeem your gift certificates:

You can print this email or show it on your smartphone when you are ready to redeem at the business. They will mark off the amount you spent on their list but you should also keep track of your balance.

#### Questions? Please read our FAQs

#### Your Order Confirmation

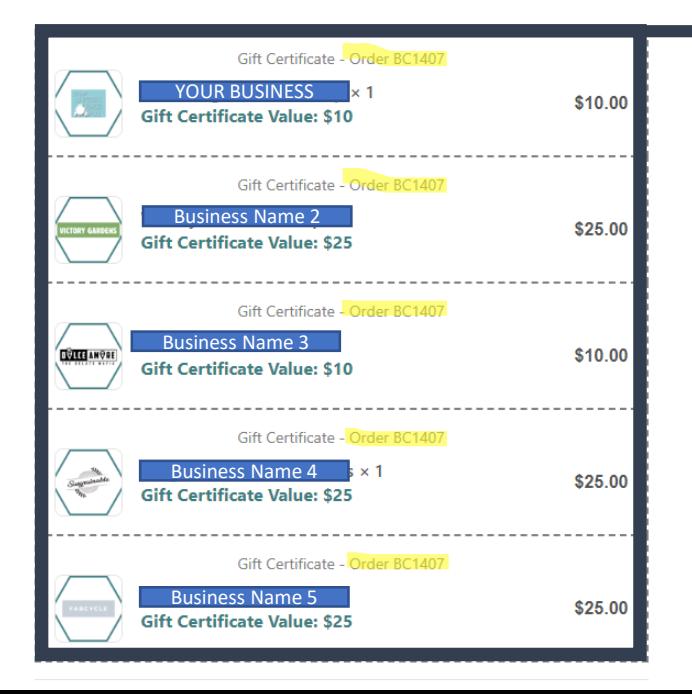

Note that there may be more than just your business listed in their order.

Locate the order number in the confirmation email so you can use this in your business portal.

#### Support Local BC customers receive gift certificates via confirmation email.

A sample is shown here which indicates what they have purchased and customer redemption instructions.

# 2. Accessing Duoplane

#### **SETTING UP YOUR ACCOUNT**

The welcome email from Duoplane will have a link to create a password. Once you set up a password your registration will be complete and you may access your portal.

If you have more than one business on Support Local BC you can access them all through the same account

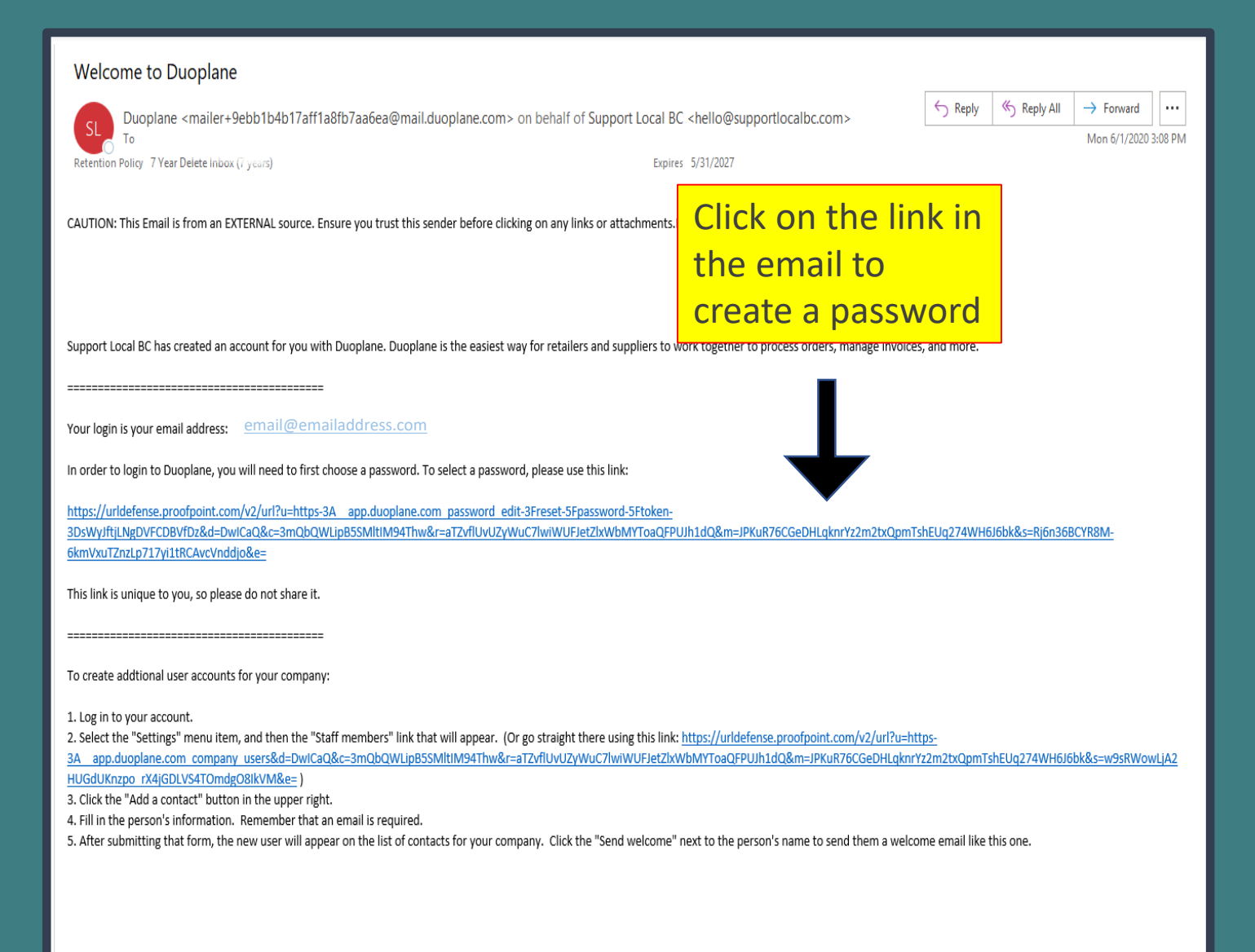

## **LOGGING IN**

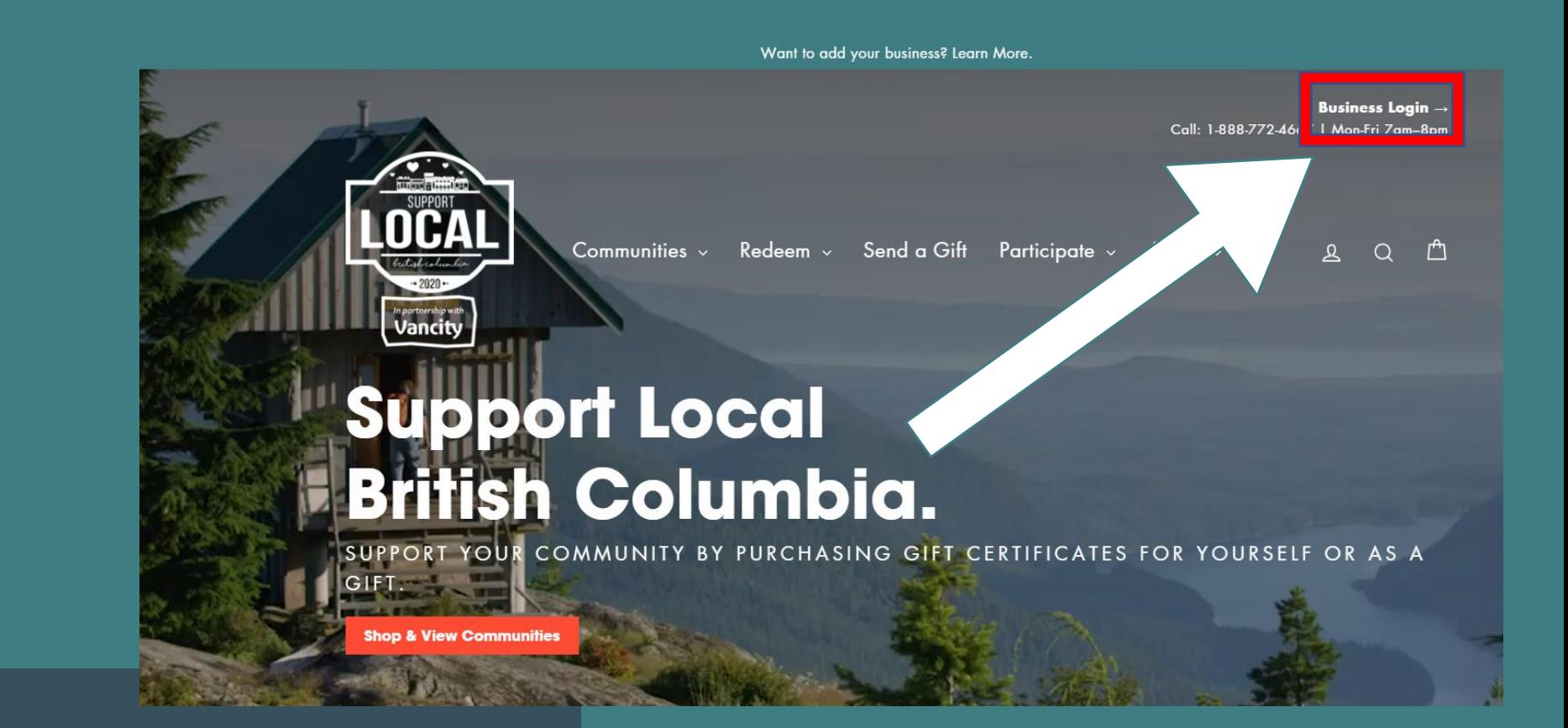

**Once you're set up, easily access your business portal by clicking the "Business Login" button on the Support Local BC homepage.**

# **LOGGING IN**

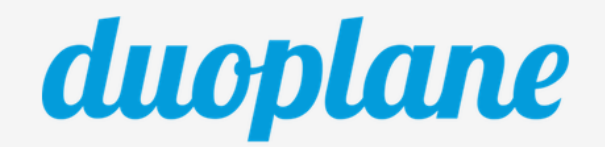

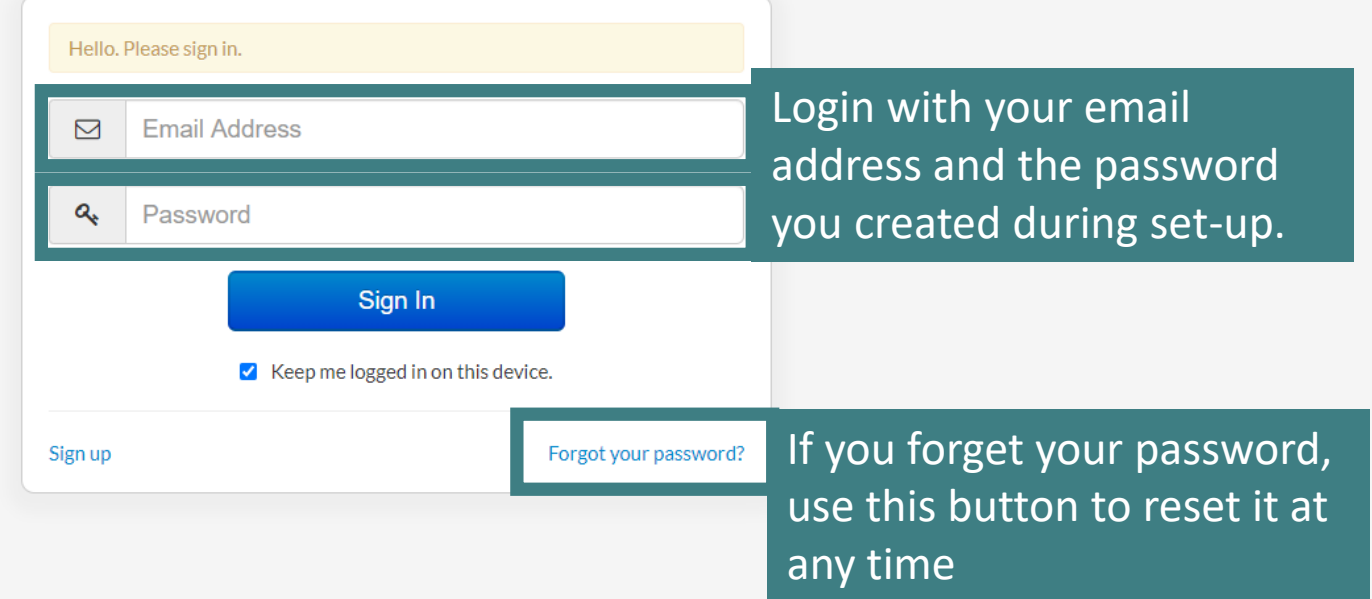

 $\hbox{${\mathbb Q}$}$ 

 $\Xi^{\ast}$ 

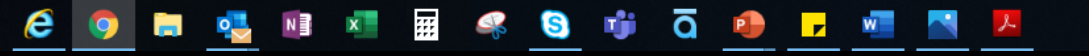

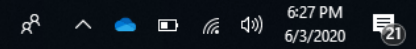

## **GETTING TO KNOW YOUR DASHBOARD**

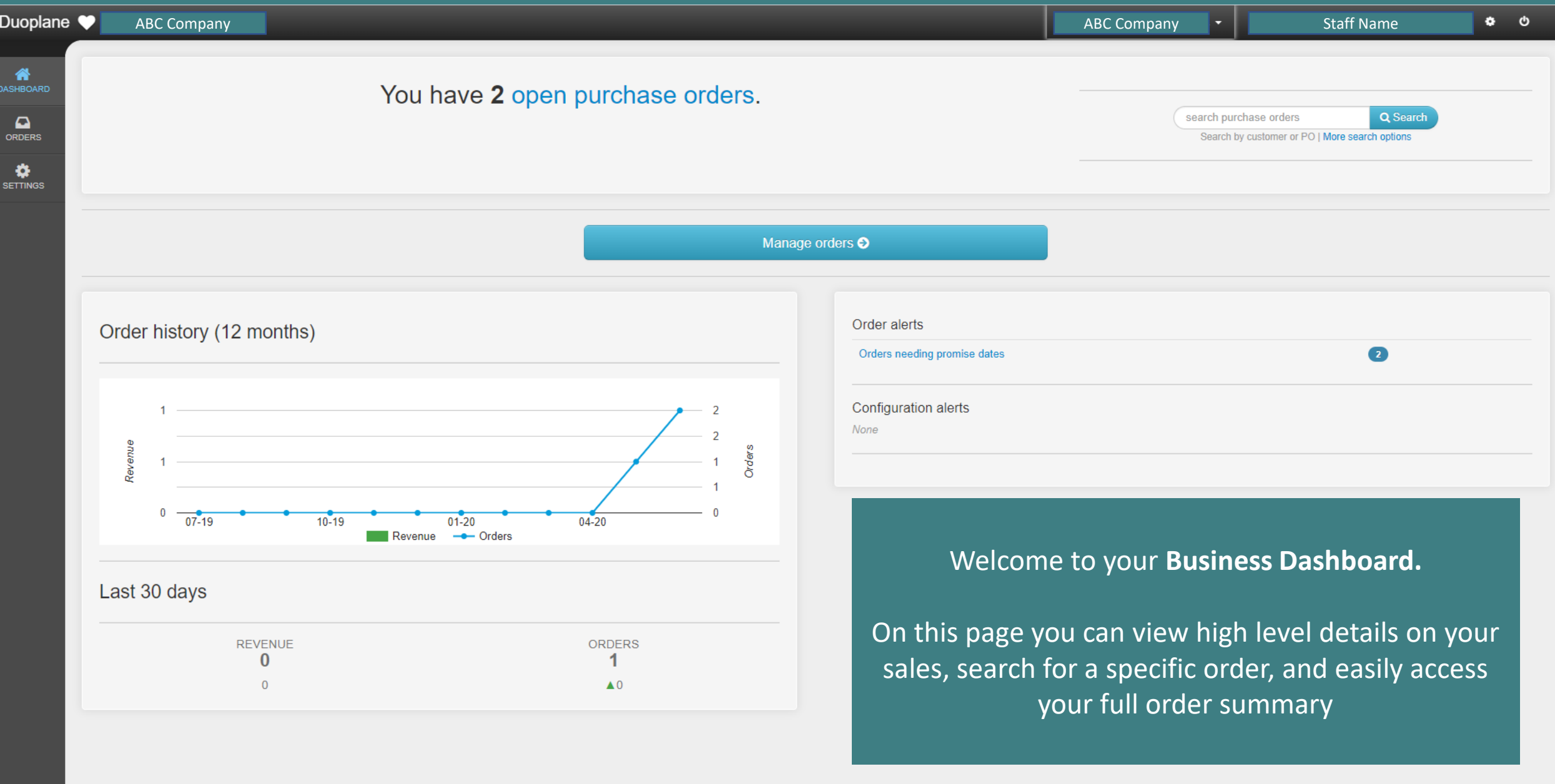

Ų

#### $\overline{\mathbb{H}}$ **S & di Q & Example**  $\Xi^{\ast}$  $e<sub>o</sub>$  $N \equiv$   $X \equiv$ **DEL PU**

### **GETTING TO KNOW YOUR DASHBOARD**

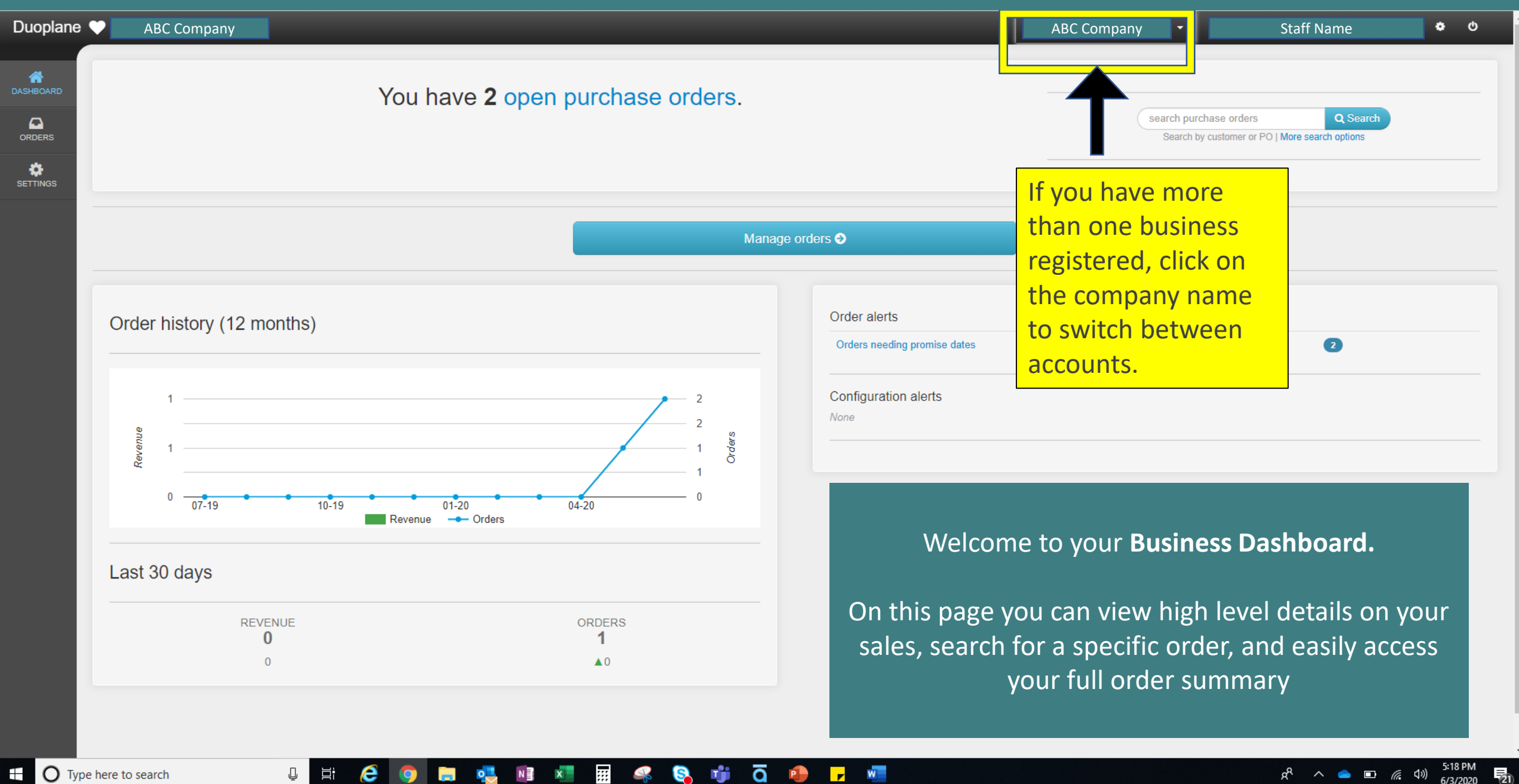

Q

#### Ŵ  $\overline{a}$  $\mathbf{w}$ 草 G. P  $\mathbf{r}$

## **GETTING TO KNOW YOUR DASHBOARD**

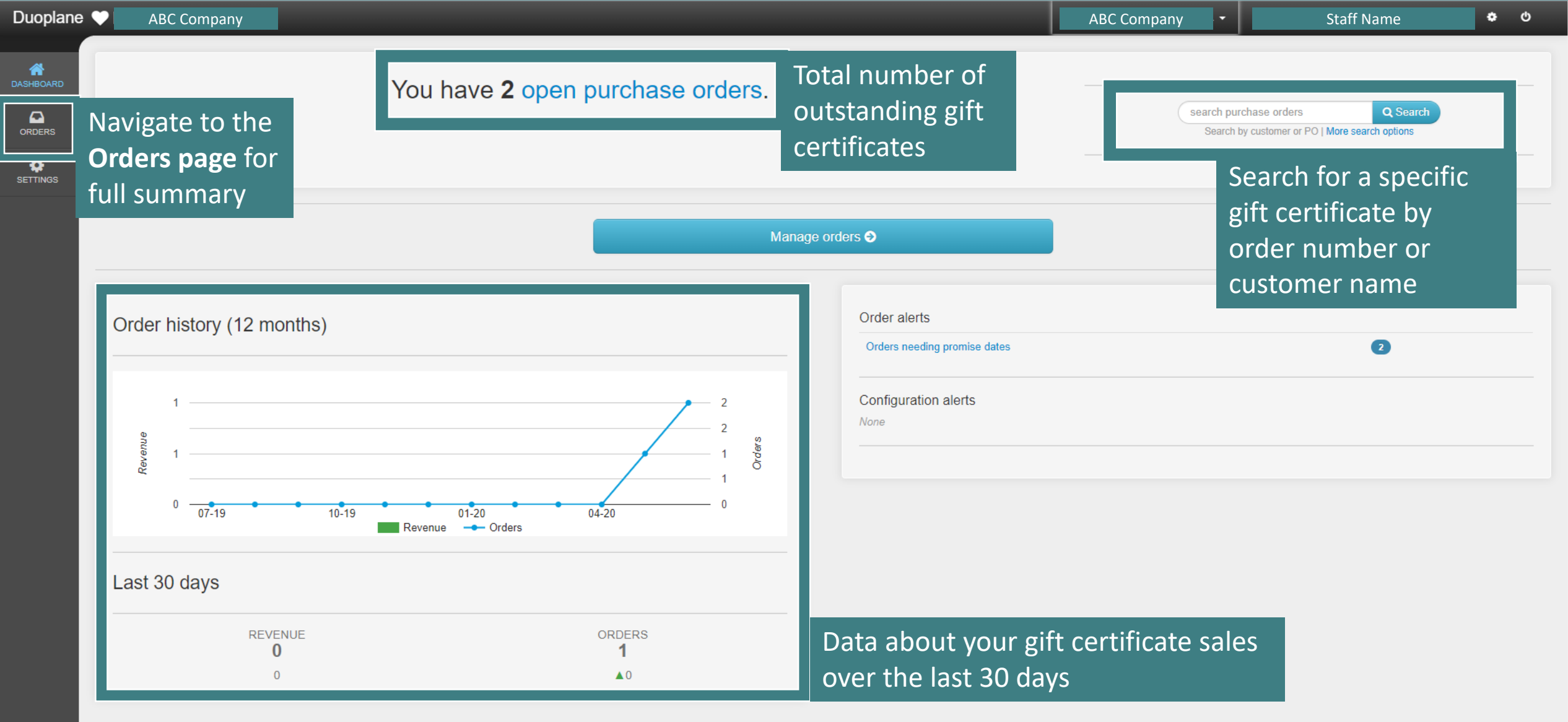

Ų.

#### **图 冬 8 中 百 中 <mark>テ</mark> 恒**  $\overrightarrow{p}$  $e<sub>o</sub>$ **DEL PO**  $N \frac{m}{2}$   $X$

# 3. Verifying a Customer Gift Certificate

## **SEARCHING FOR A GIFT CERTIFICATE**

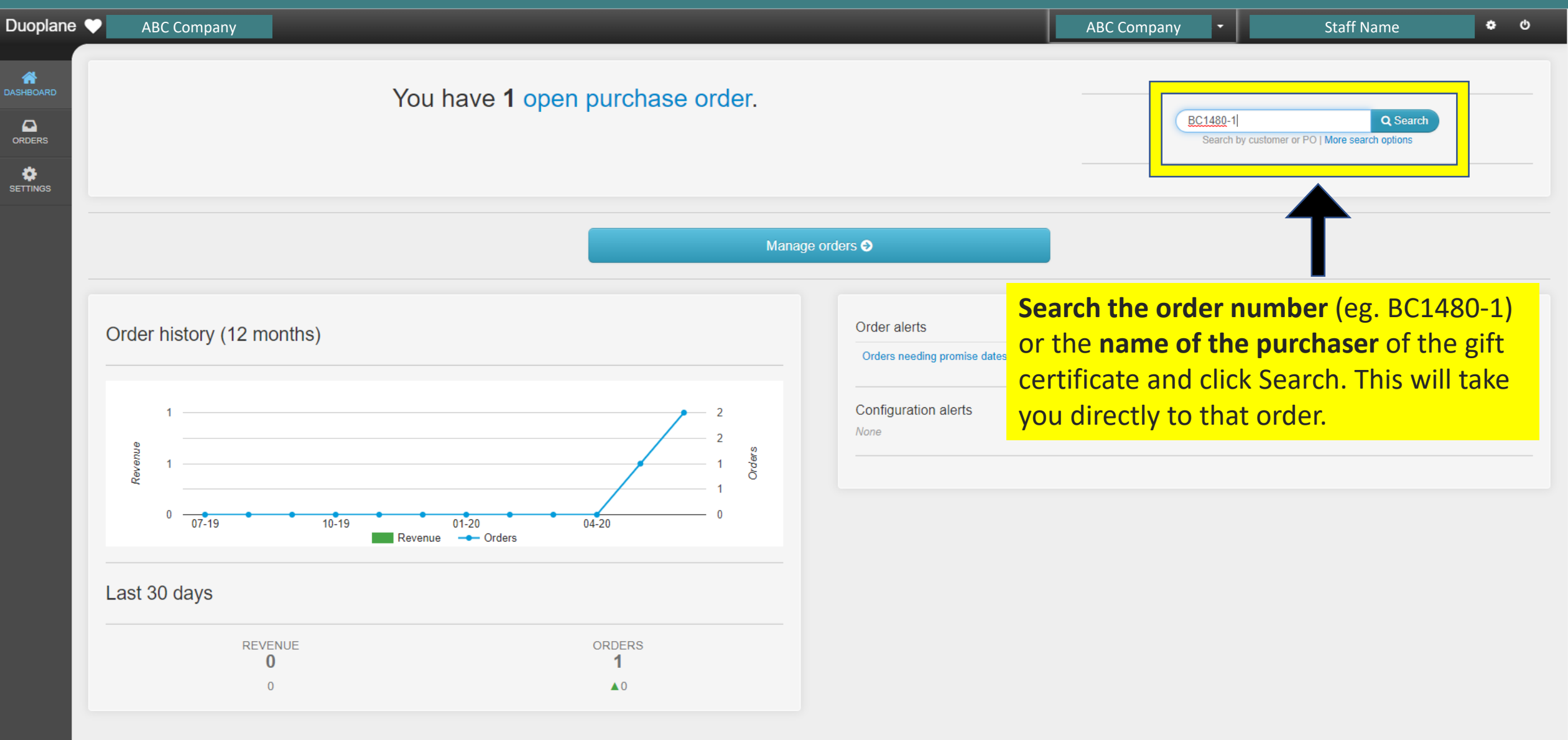

 $R^2 \sim \bullet \Box$  (4)  $^{5:27 \text{ PM}}_{6/3/2020}$ 

 $\overline{z_1}$ 

Q

#### Ŵ  $\overline{a}$ 靈  $W$ 耳i G. **P**  $\mathbf{r}$

# **UNDERSTANDING GIFT CERTIFICATE INFORMATION**

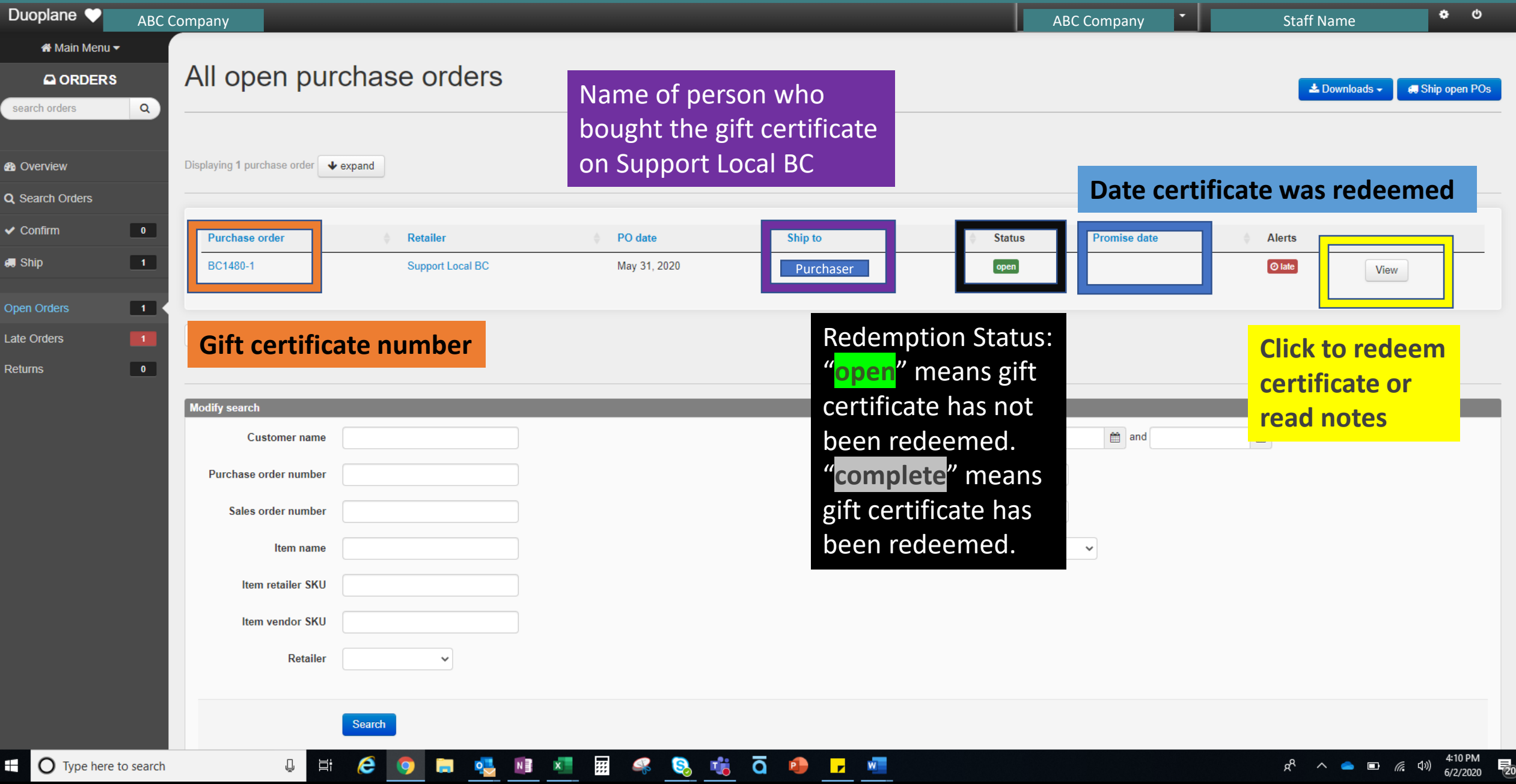

## **MARKING GIFT CERTIFICATES AS REDEEMED**

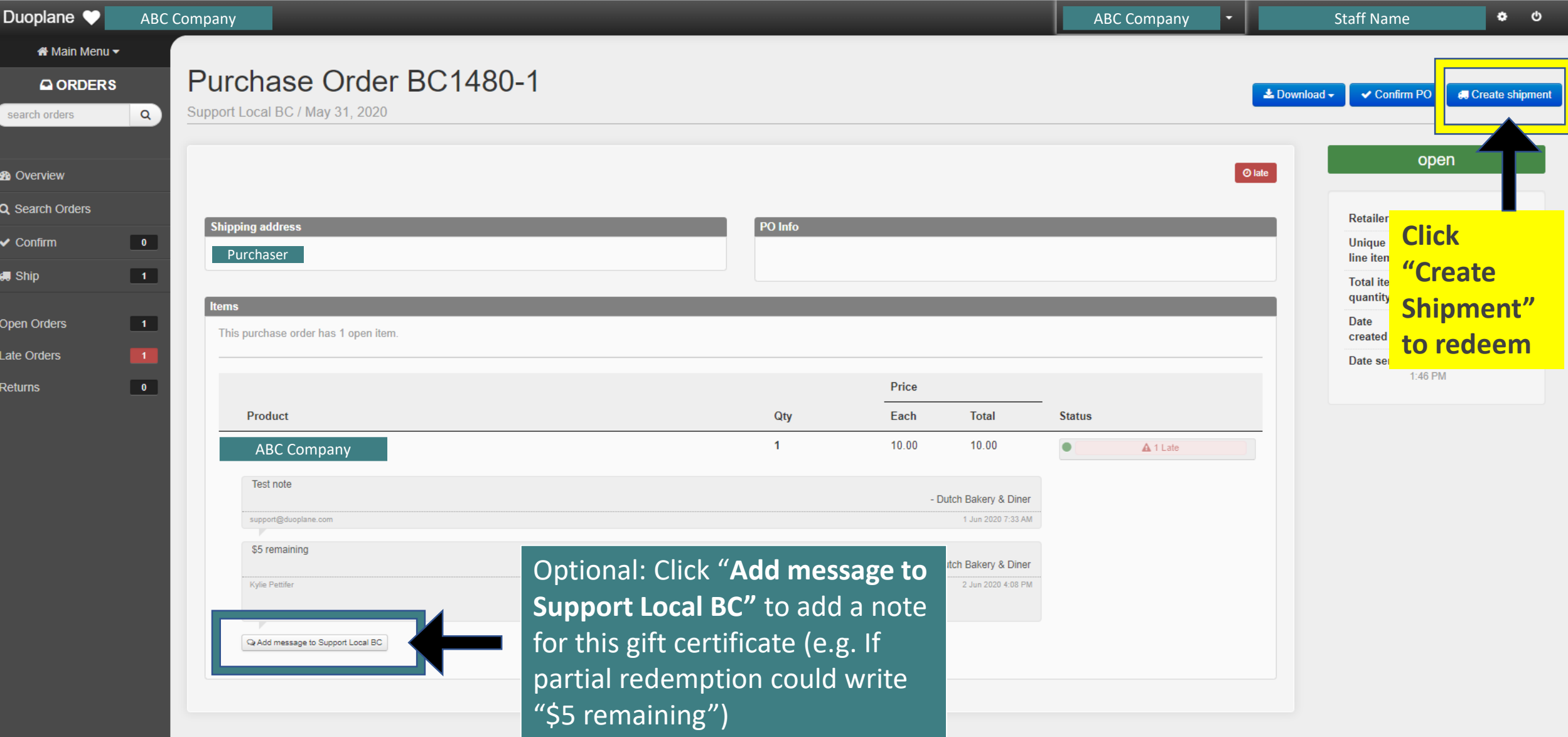

#### **the C** Type here to search **囲 冬 8 喘 0 0 円 曜**  $\mathbb Q$  $\overrightarrow{p}$  $\boldsymbol{e}$  $N \equiv$   $X$  $\bullet$ **同 吃**

## **MARKING GIFT CERTIFICATES AS REDEEMED**

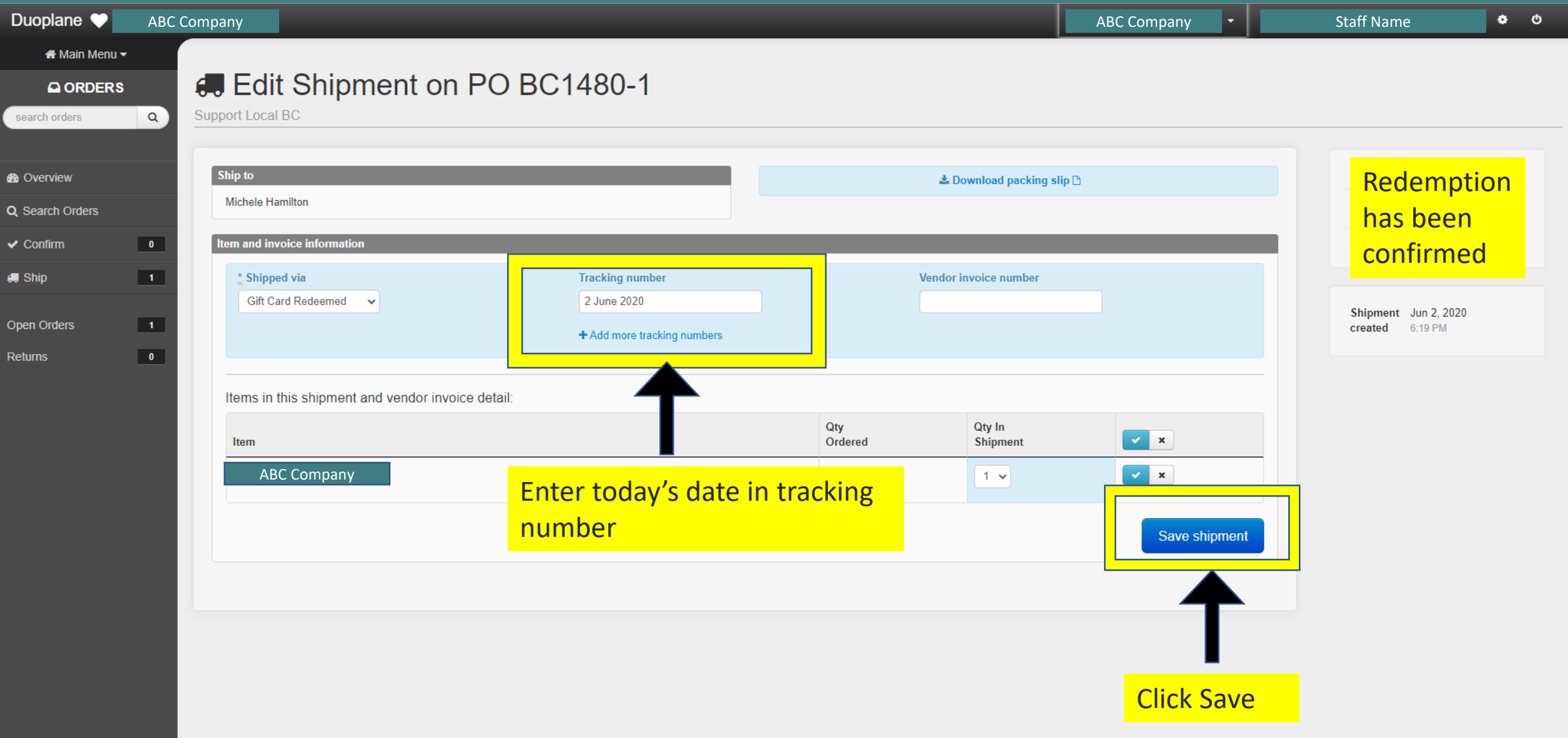

 $R^2 \sim \bullet$  **E**  $\approx$  40)  $\frac{9.25 \text{ PM}}{6/3/2020}$ 

Ų.

#### $\frac{1}{2}$ **SHOPFT**  $\overrightarrow{p}$  $\boldsymbol{e}$  $\clubsuit$  $\mathcal{L}% _{M_{1},M_{2}}^{\alpha,\beta}(\mathcal{M}_{M_{1},M_{2}}^{\alpha,\beta}(\mathcal{M}_{M_{1},M_{2}}^{\alpha,\beta}))$  $\bullet$ **DEL 195**  $N \frac{1}{2}$   $X \frac{1}{2}$

## **MARKING GIFT CERTIFICATES AS REDEEMED**

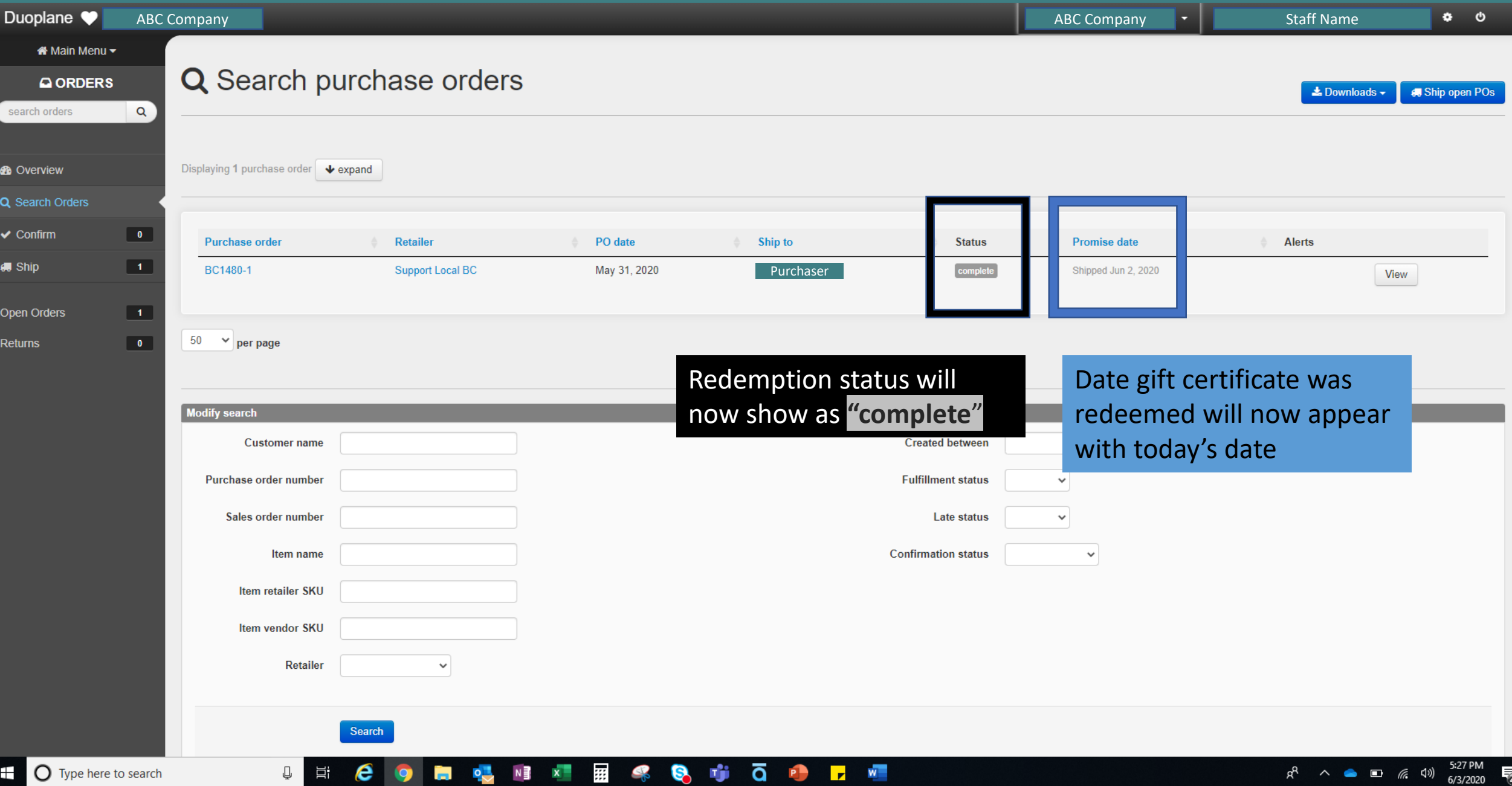

# 4. How to View All Orders & Download Payment Totals

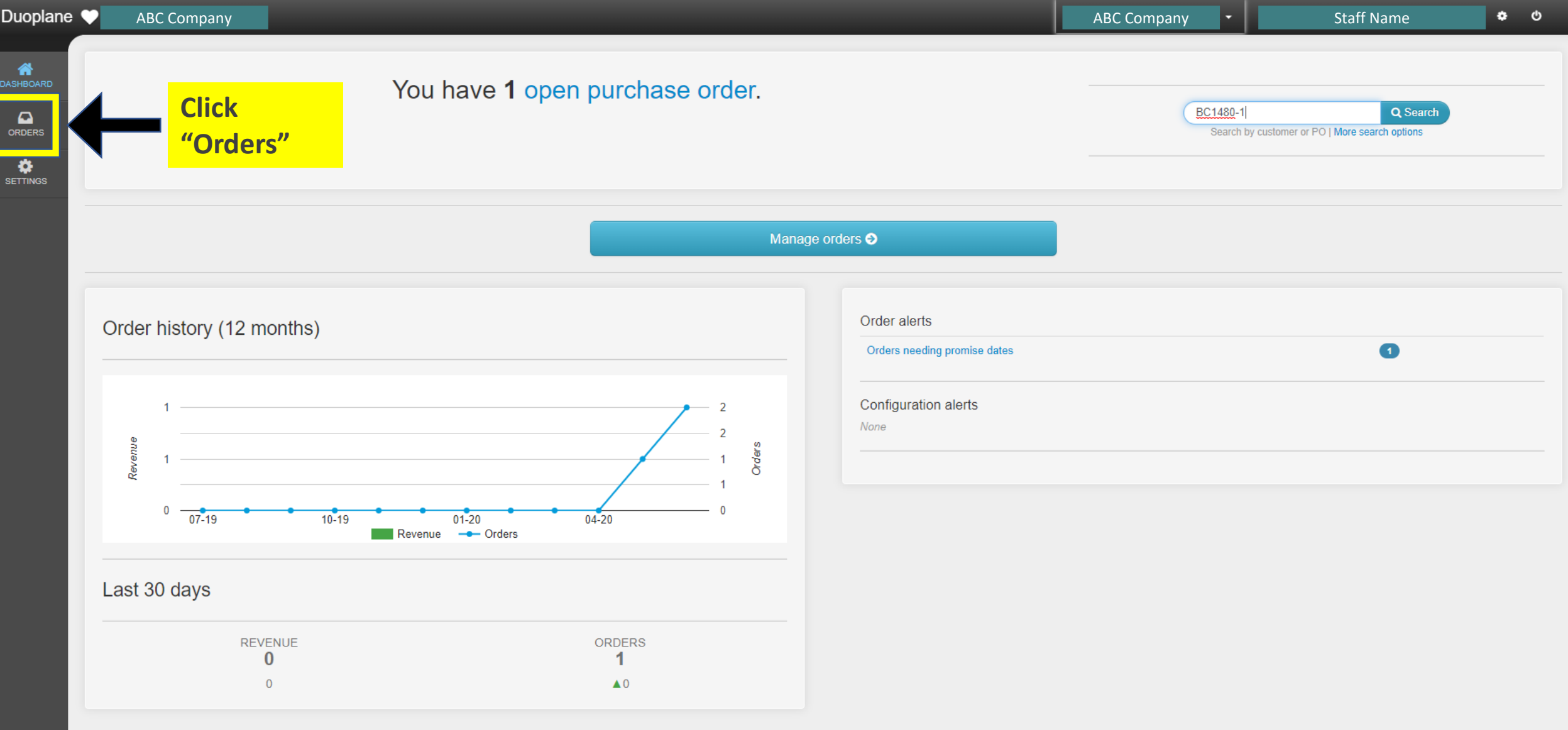

#### **COMPUTERSOUD**  $\mathbb Q$  $\overline{\Xi}^*$

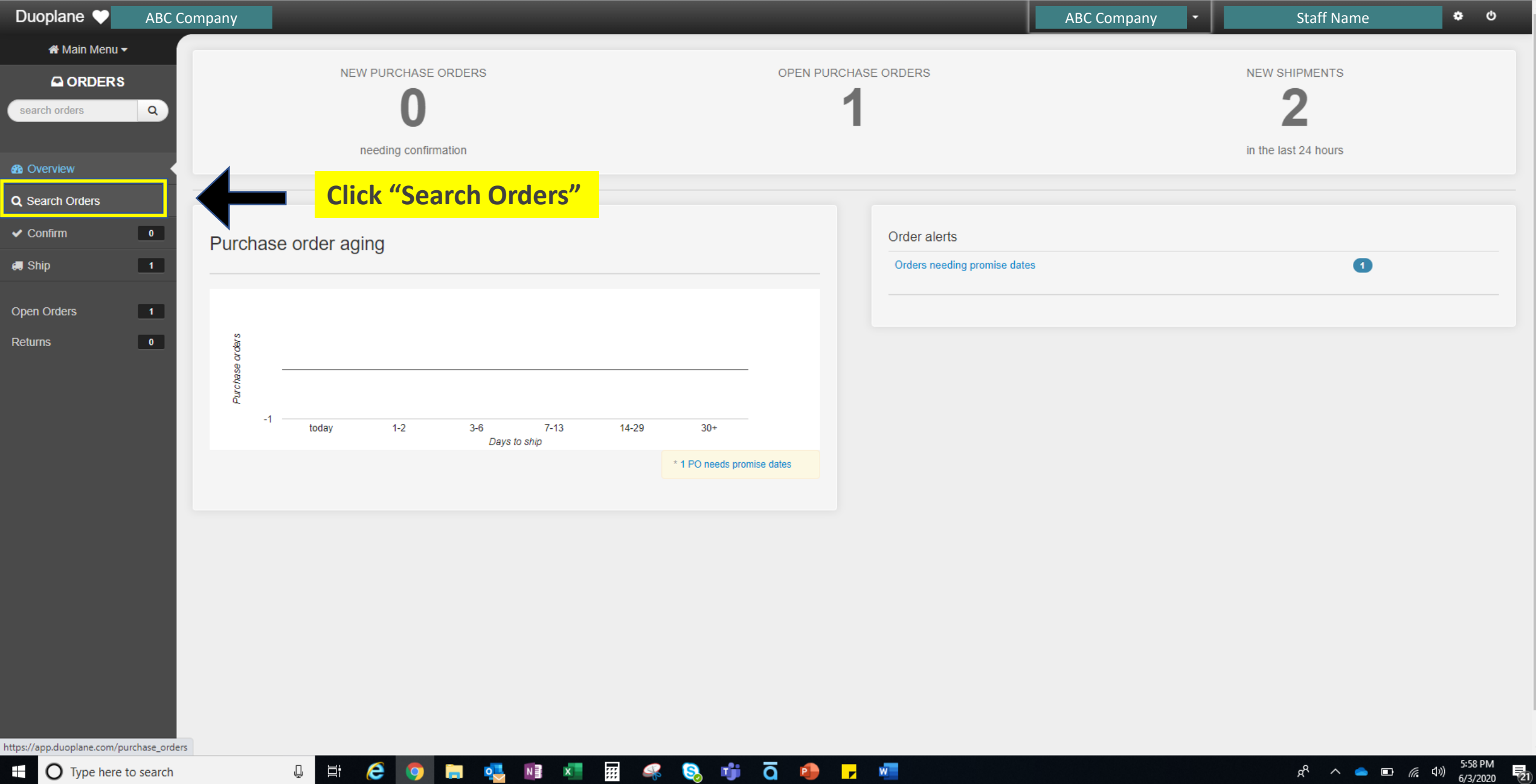

**COMUNICAÇÃO FE** 

Q,

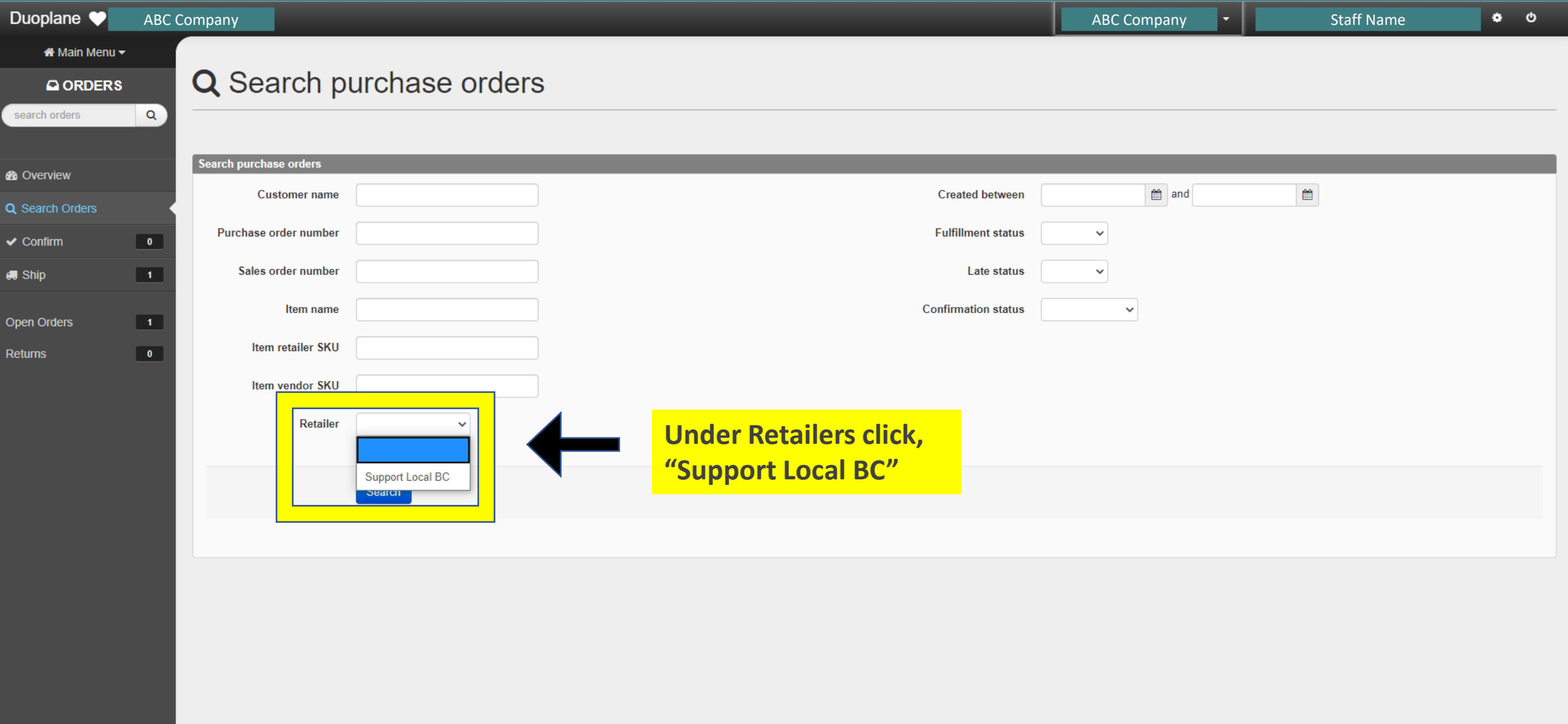

#### COMMUNISION FOR  $\mathbb Q$  $\Xi^{\ast}$

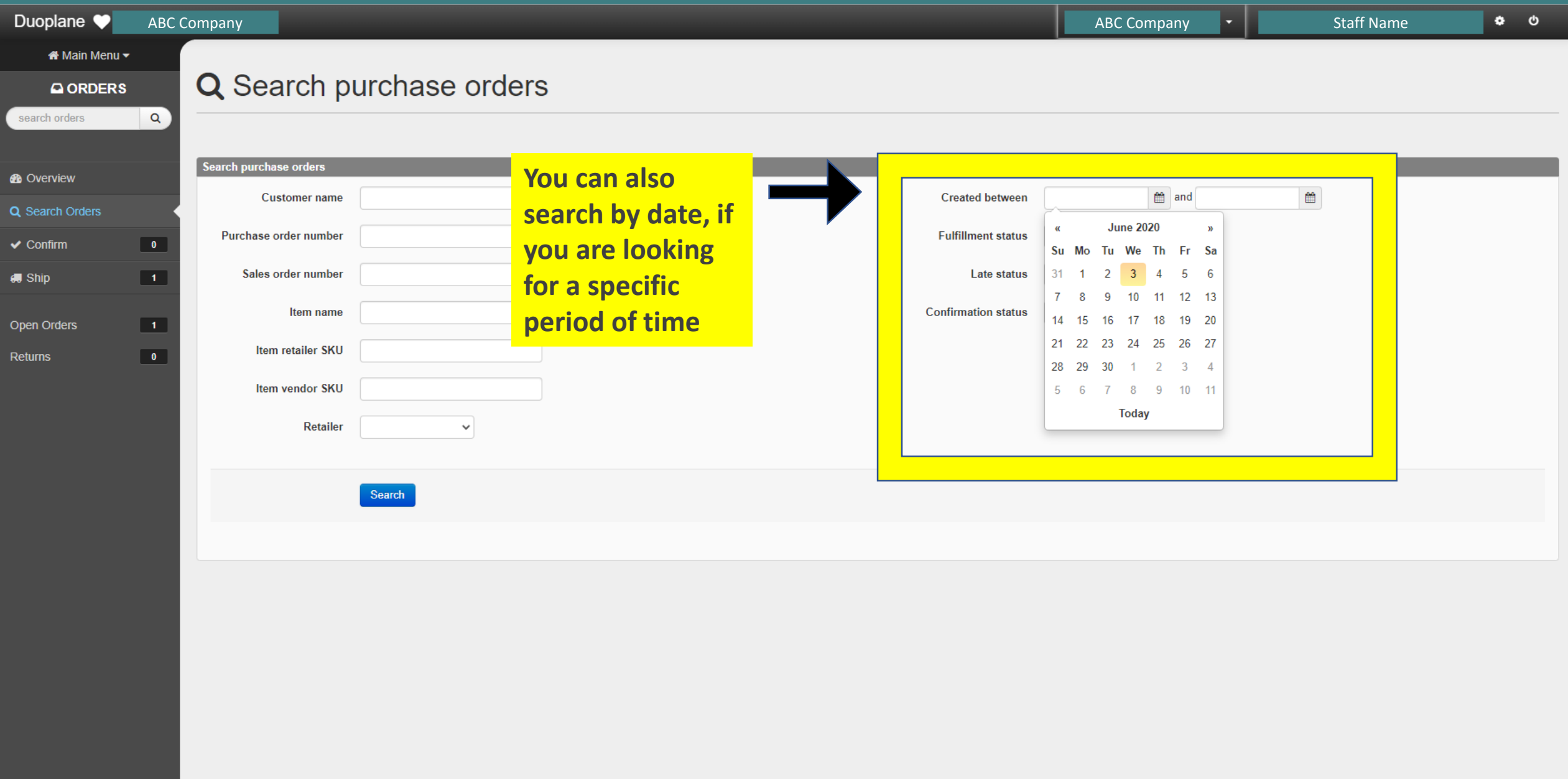

 $R^2 \sim \bullet \bullet \bullet \text{ as } (3/3/2020 \text{ F2})$ 

#### **COMPUTERSUITE**  $\mathbb Q$  $\Xi^{\ast}$

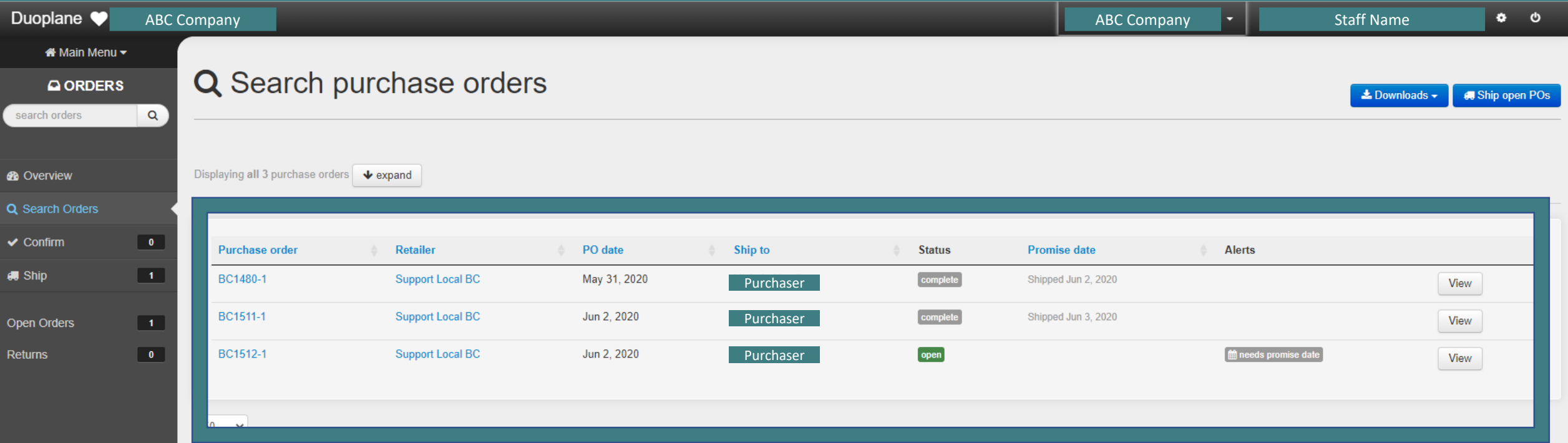

# **You will see all 'complete' and 'open' orders listed**

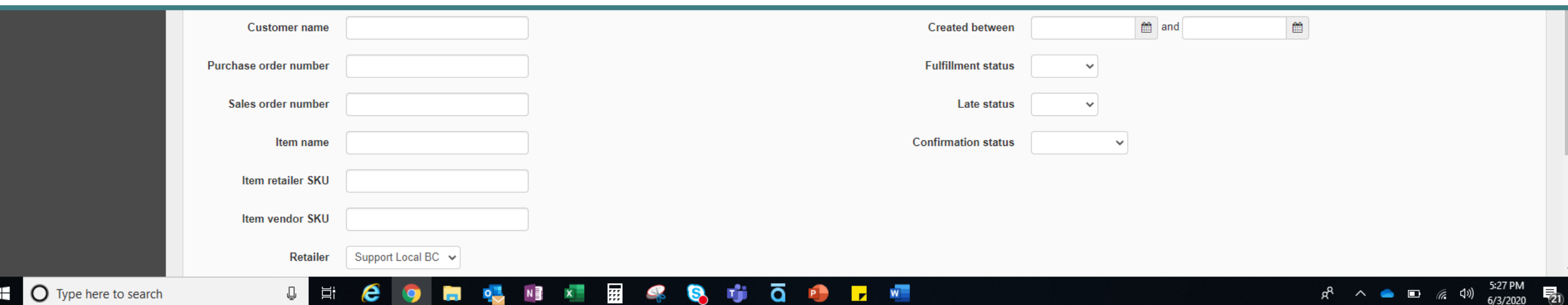

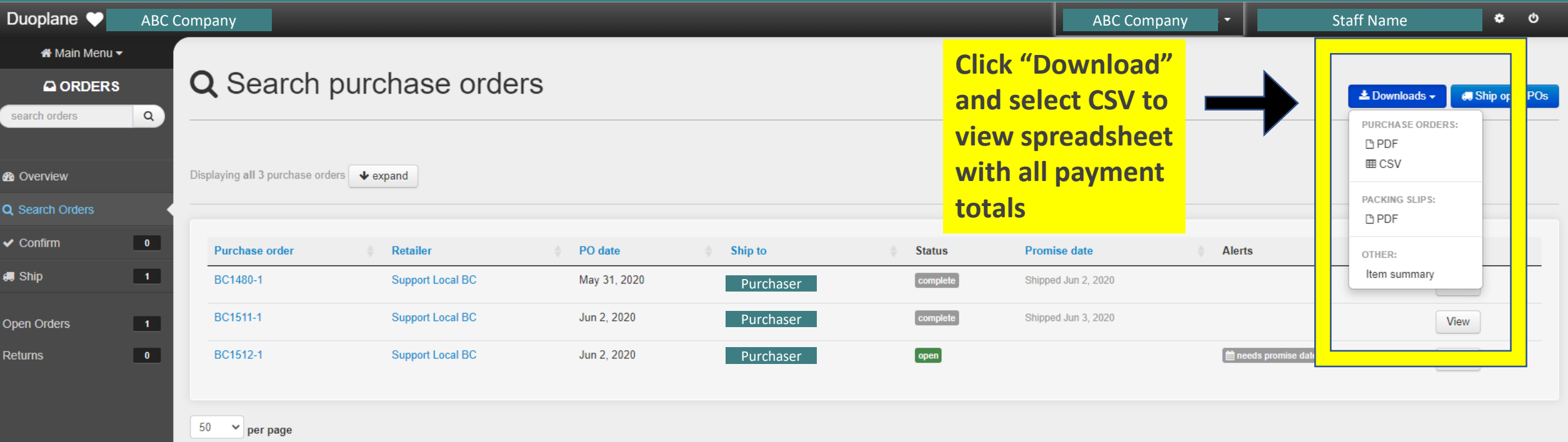

## **You can download a copy of all purchase details for your accounting purposes**

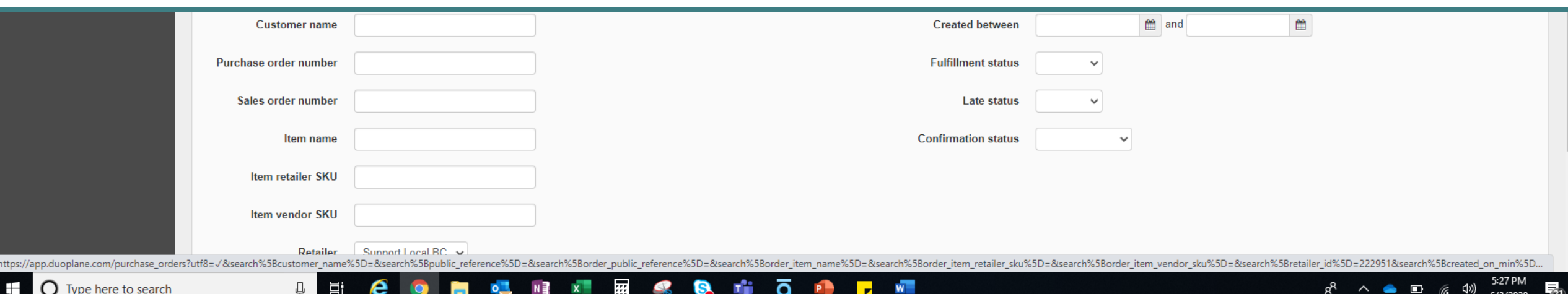

# Thank You to Our Partners

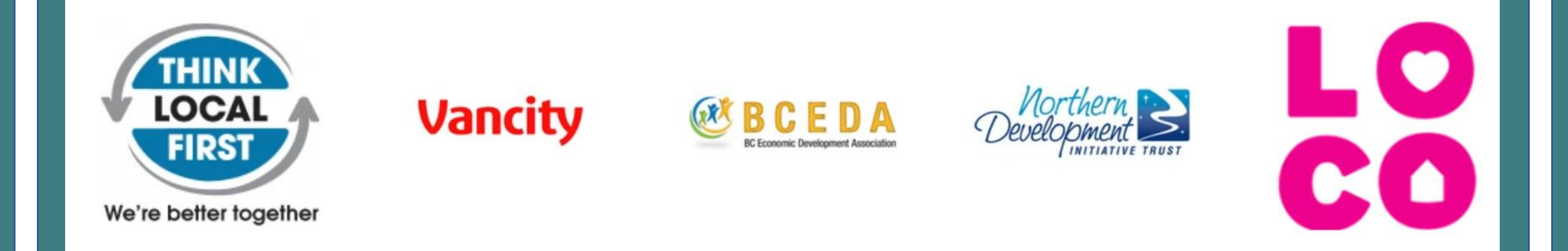